# PCARD PROCESS DOC #1: REVIEWING CHARGES IN PURCHASING (OPTIONAL, REQUIRED FOR PO'S)

#### Purpose:

- View/monitor charges as they hit your account daily in WFS
- Edit SmartKey/Account, split charges
- Include business purpose
- Relate a PO that was created to pay with Pcard to a Pcard transaction to relieve encumbrance

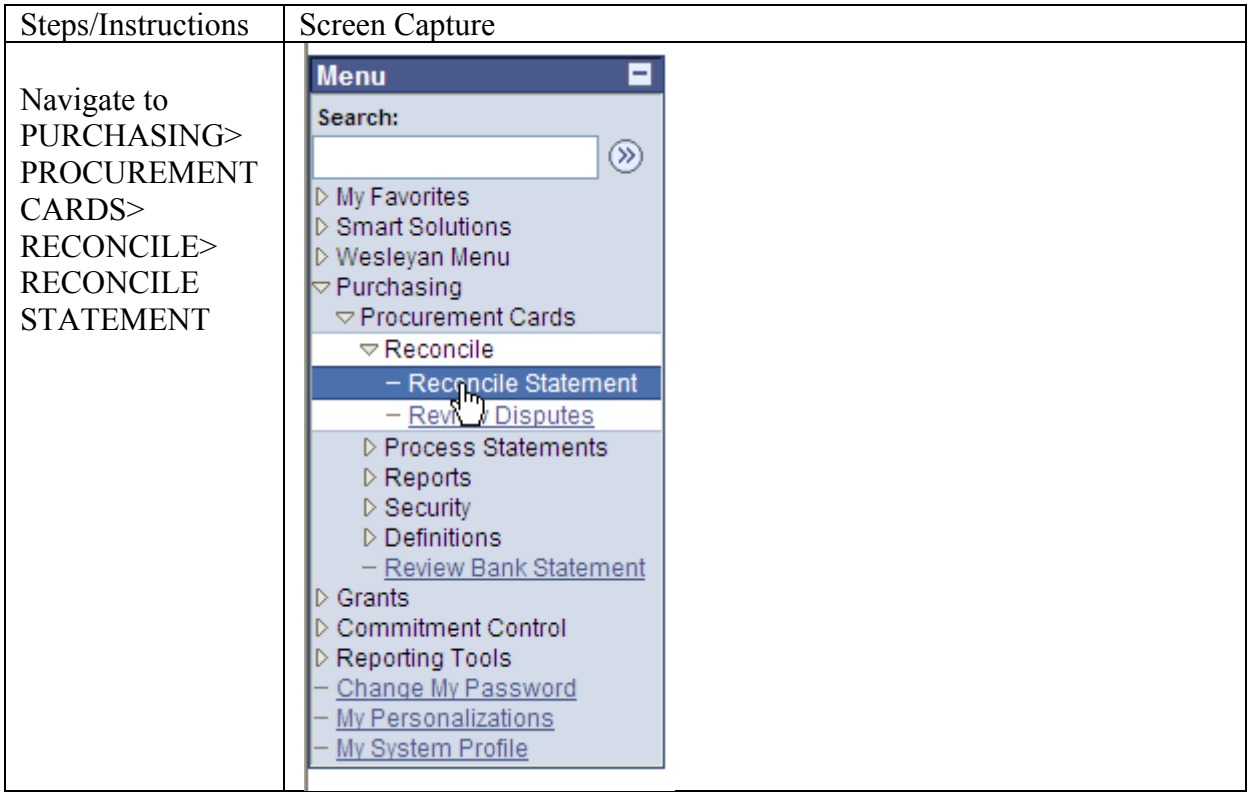

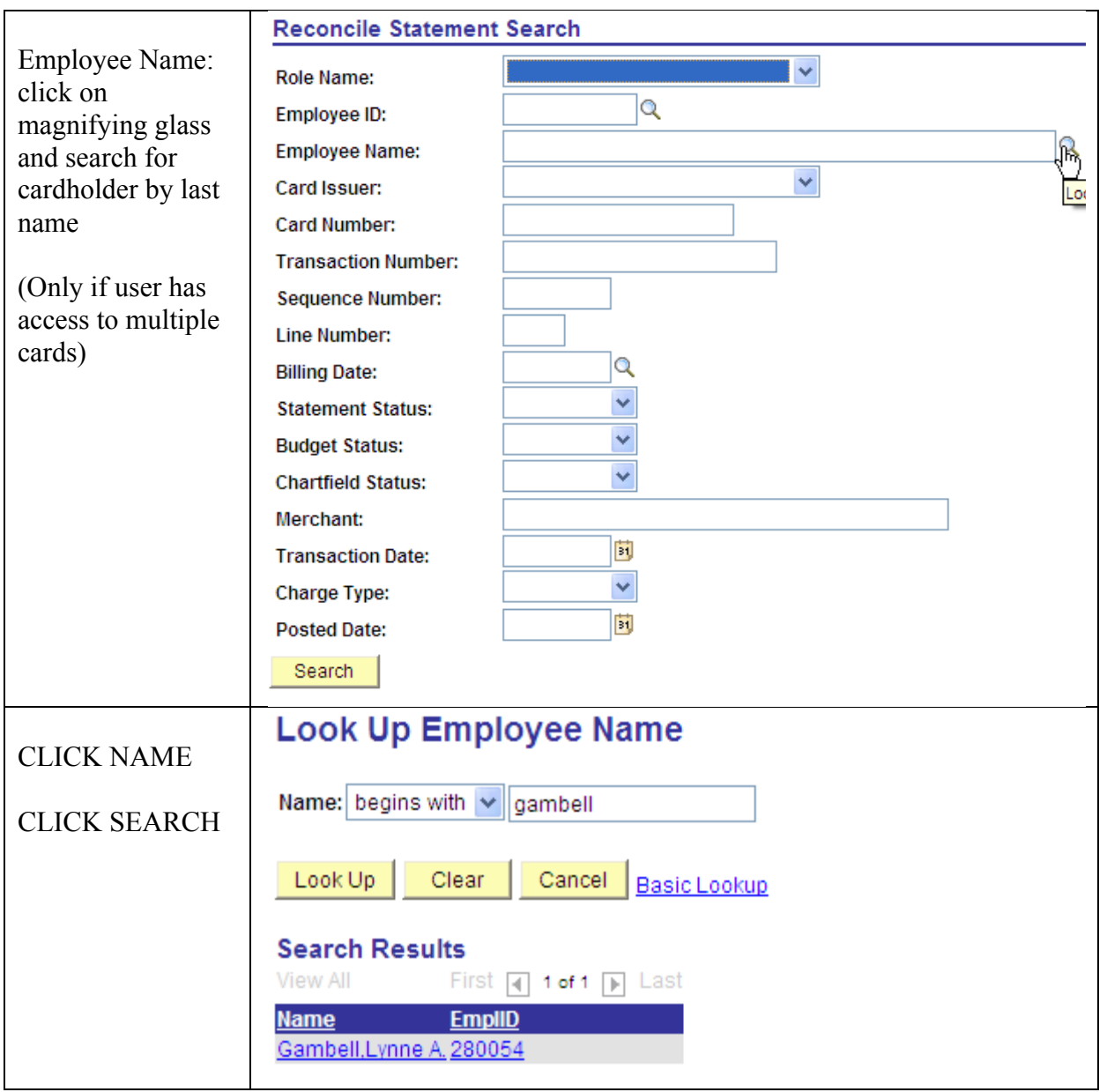

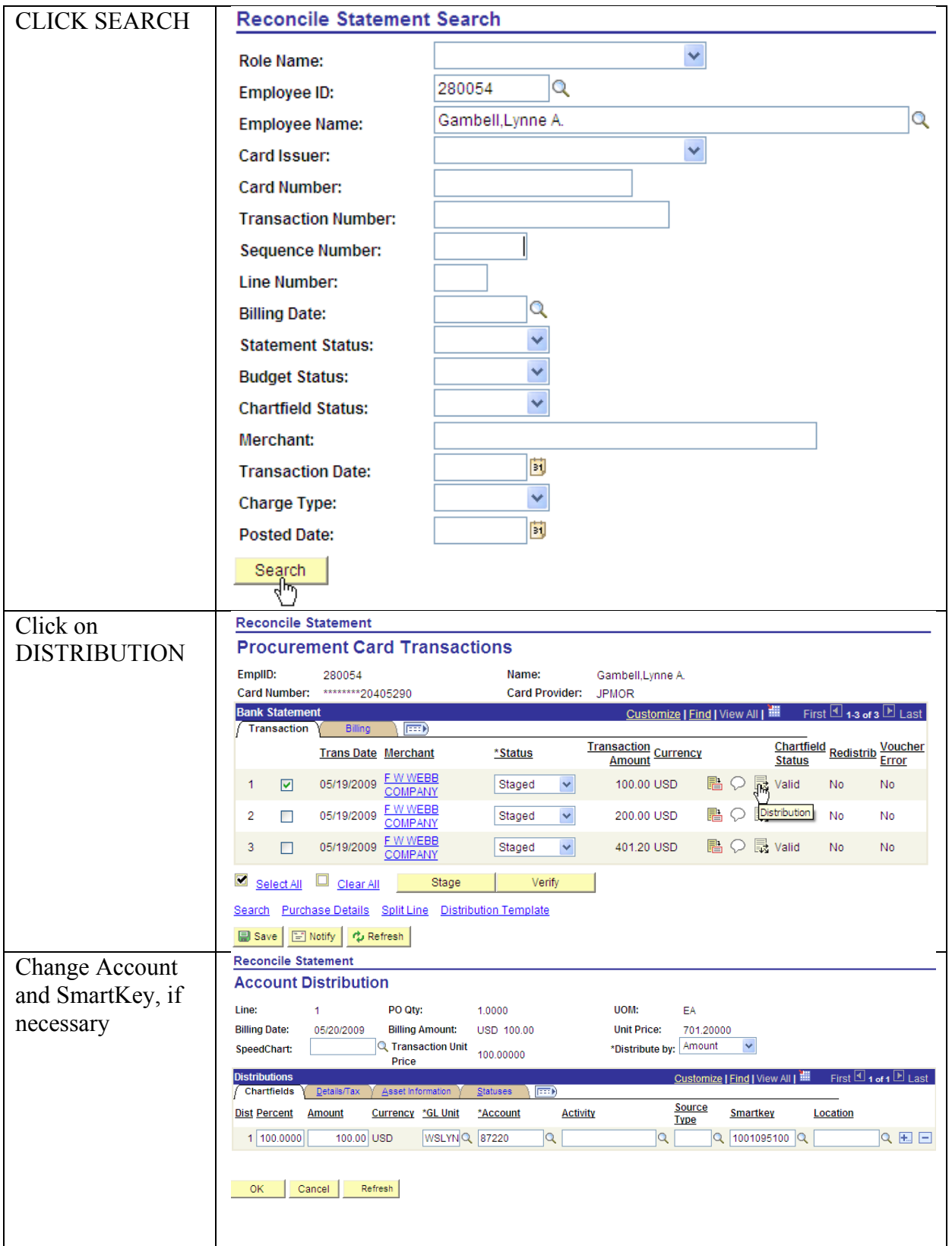

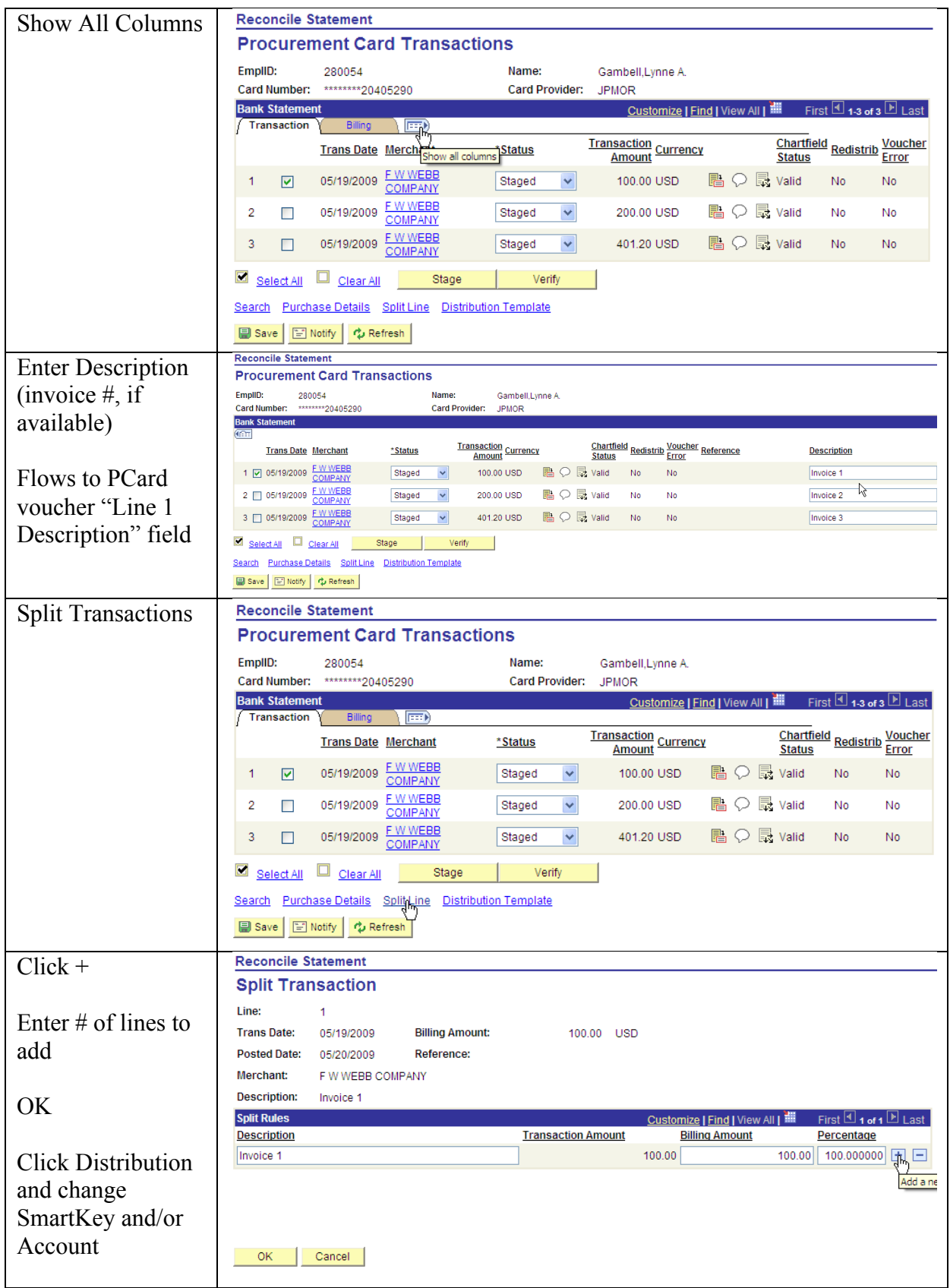

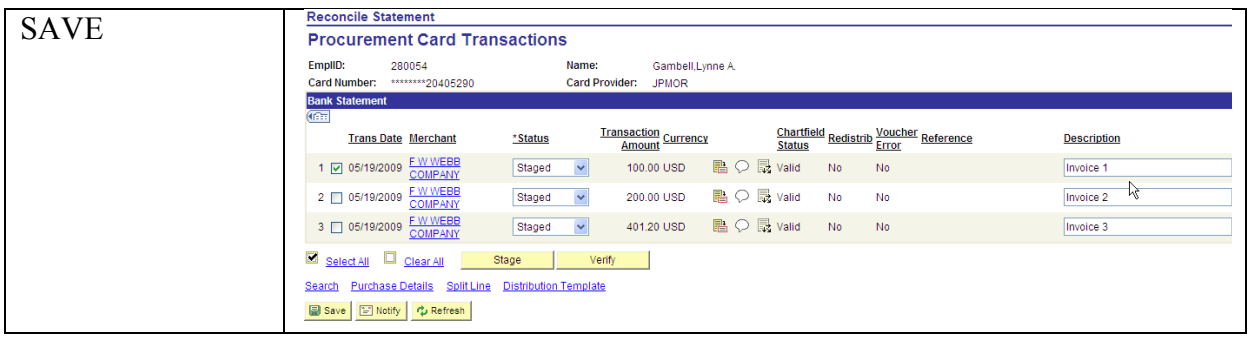

August 23, 2010

### **RELATING PO'S TO YOUR PCARD PAYMENT**

#### **PROCESS**

- 1.) If paying a PO by PCard, check the "Use Procurement Card" box on the PO. The buyer must have a PCard to be able to check this box.
- 2.) After the PO is created, it must be dispatched.

## \*NOTE: THESE PO'S ARE NOT AVAILABLE TO COPY TO A REGULAR VOUCHER.

- 3.) A PO must be tied to the related PCard transaction PRIOR TO THE VOUCHER DOWNLOAD DATE (usually the 20<sup>th</sup> of each month). Otherwise, the encumbrance will not be relieved. If you miss relating the PO to the PCard charge, contact [finance@wesleyan.edu](mailto:finance@wesleyan.edu) to request the PO to be cancelled.
- 4.) When PCard vouchers are created at the end of the billing cycle, budget checking will relieve the encumbrance and create an expense just as if the PO had been copied to a voucher.

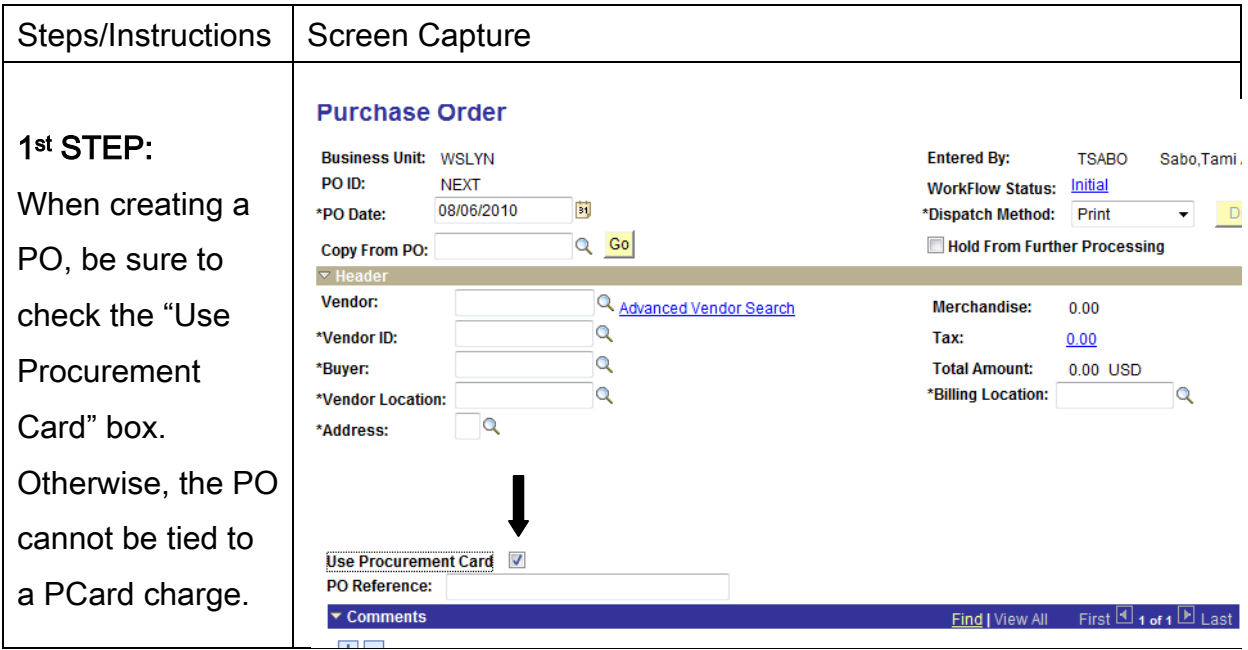

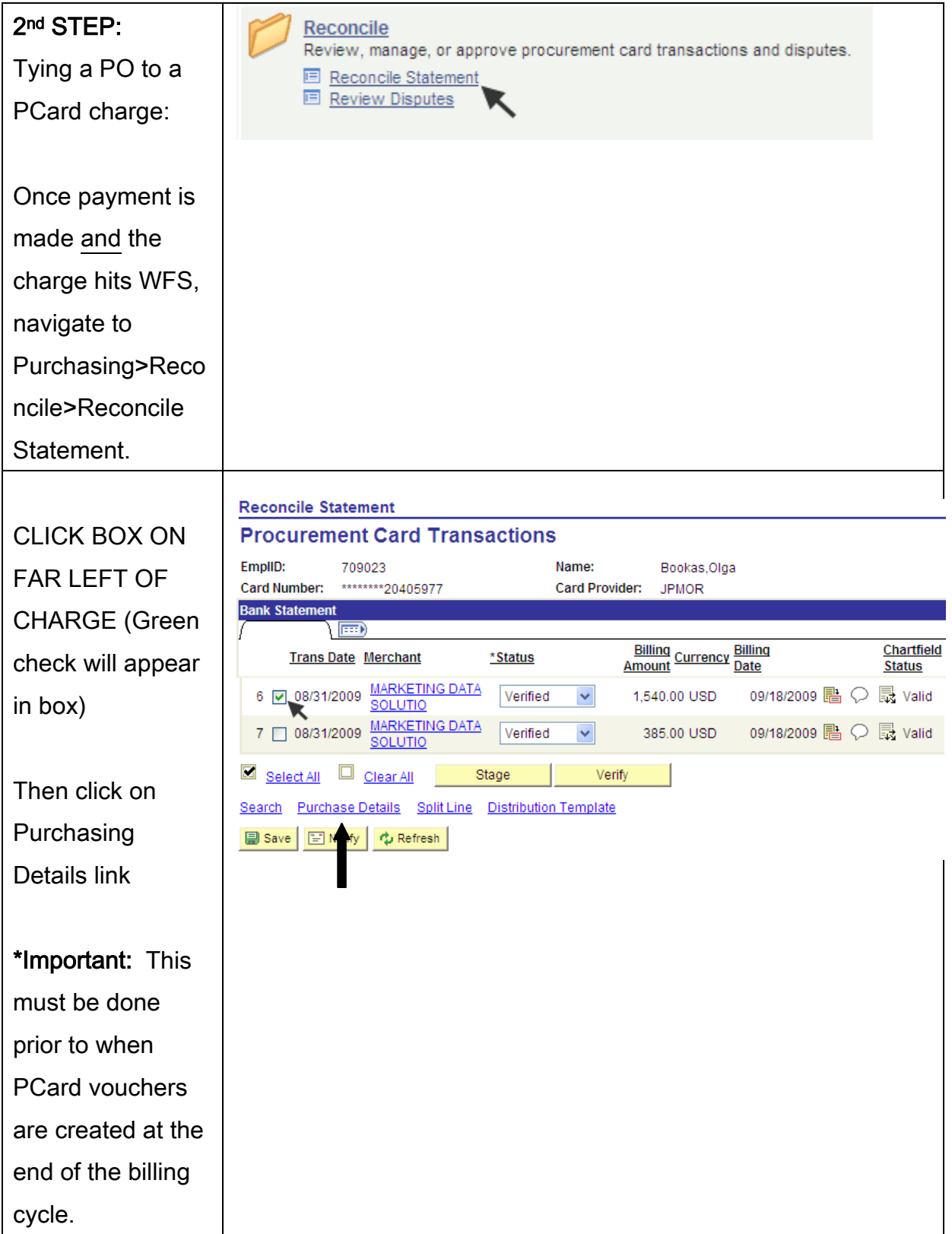

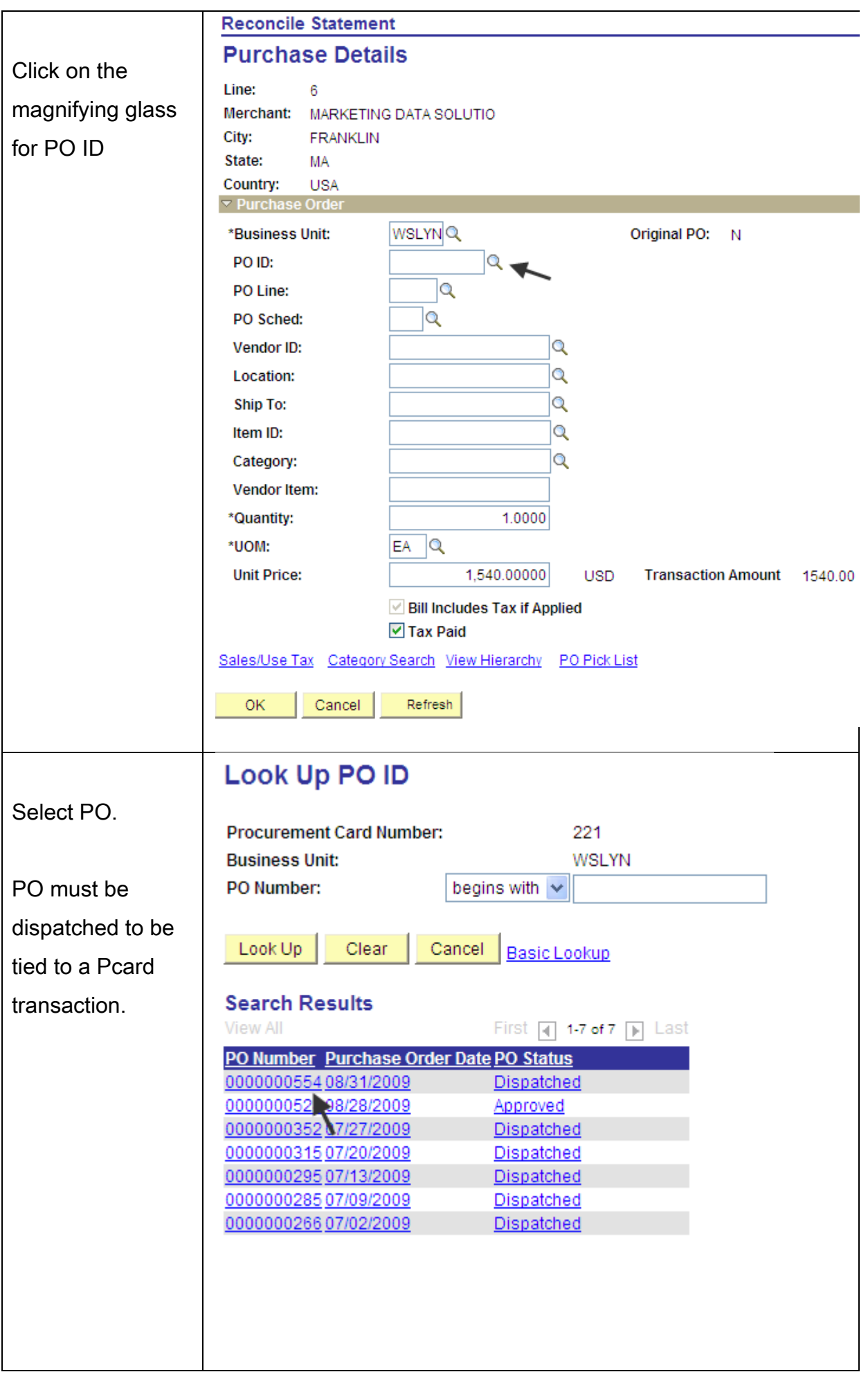

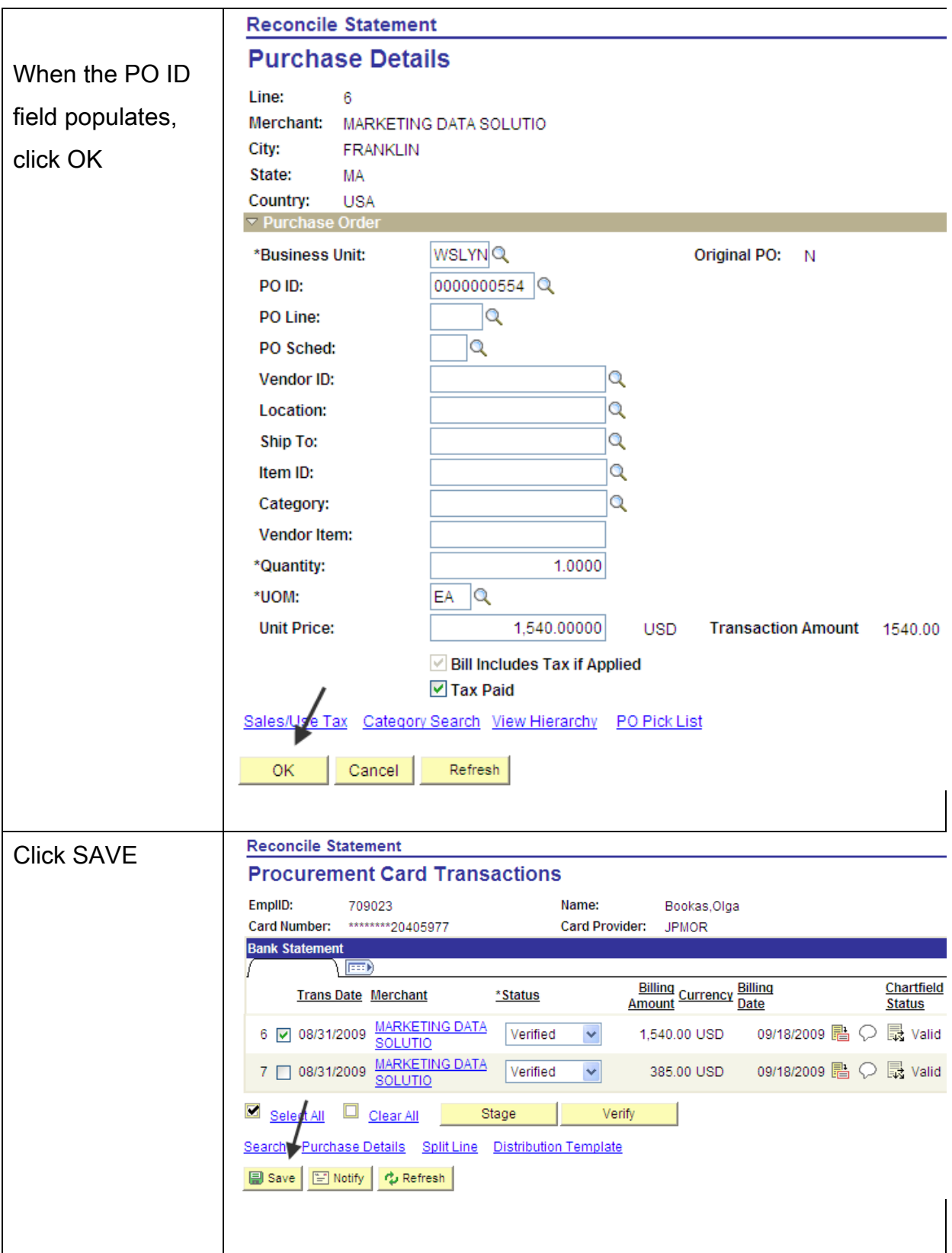